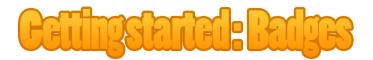

In this tutorial I'll guide you through the process of uploading and submitting your new Twitch badges with 10 easy steps. Let's get to it

You can at any given moment on Twitch.tv access the menu by pressing your avatar at right top corner. This is how the front page of my channel looks like

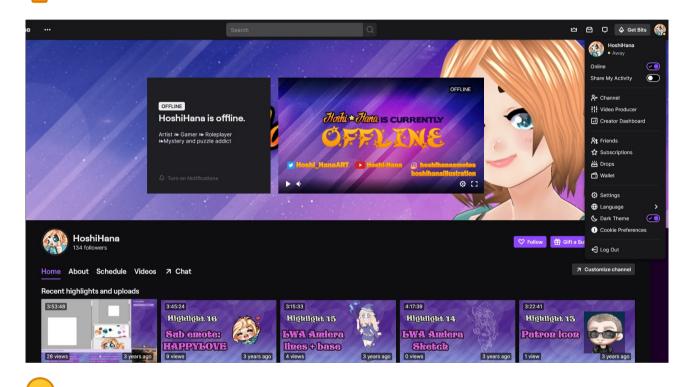

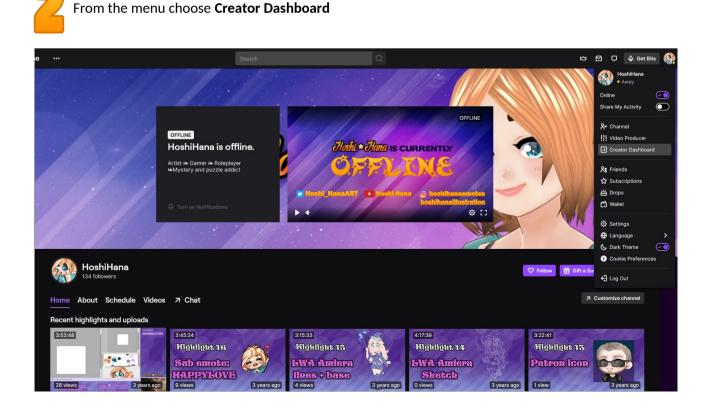

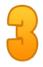

At your Dashboard you should see all the different options on the left

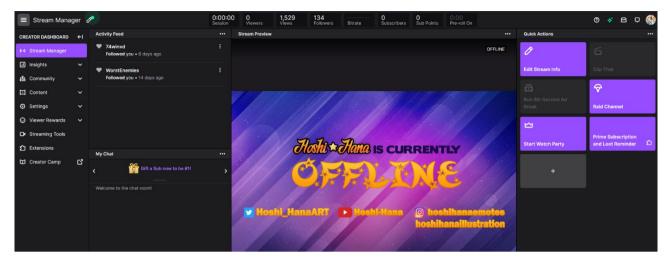

Click Settings on the list and a dropdown menu appears. Select the bottom option Affliate

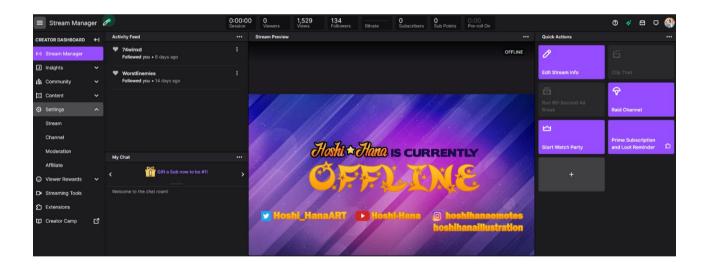

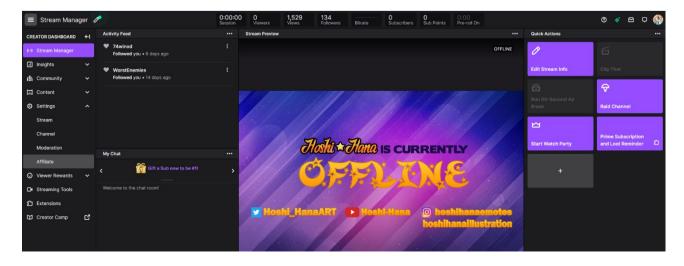

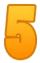

We're now at the page with everything related to your affiliate status. The list continues under Adfree viewing but it's not relevant for the tutorial. Under **Subscriptions** you will find **Loyalty Badges** as the **3**<sup>rd</sup> option on the list. This is where you set your Twitch badges

| CREATOR DASHBOARD                                                                                                    | ۲       | Onboarding                                                                                                    |                                                                                       |  |
|----------------------------------------------------------------------------------------------------|---------|----------------------------------------------------------------------------------------------------|---------------------------------------------------------------------------------------|--|
| (•) Stream Manager                                                                                                    |         | Onboarding                                                                                                    |                                                                                       |  |
| Insights                                                                                                    |         | Affiliate Onboarding                                                                                                    |                                                                                       |  |
| រត្នំ Community                                                                                                    |         | Change Payout Method                                                                                                    |                                                                                       |  |
| Content                                                                                                    |         | Change Payout Method                                                                                                    |                                                                                       |  |
| Settings                                                                                                    |         | View Affiliate Agreement                                                                                                  |                                                                                       |  |
| Stream                                                                                                    |         |                                                                                                    |                                                                                       |  |
| Moderation                                                                                                    |         | Subscriptions                                                                                                    |                                                                                       |  |
| Affiliate                                                                                                    |         | Subscription names                                                                                                    |                                                                                       |  |
| Viewer Rewards                                                                                                    | ~       |                                                                                                    |                                                                                       |  |
| Streaming Tools                                                                                                    |         | Emotes                                                                                                    | We've moved! Go to the new Emotes page, now located in the menu under Viewer Rewards  |  |
| f Extensions                                                                                                    |         | Loyalty badges                                                                                                    |                                                                                       |  |
| Creator Camp                                                                                                    | ď       |                                                                                                    |                                                                                       |  |
|                                                                                                    |         | Ad-Free viewing                                                                                                    | Allow subscribers to watch your content on your channel ad-free                       |  |
|                                                                                                    |         |                                                                                                    |                                                                                       |  |
| ■ Revenue                                                                                                    |         |                                                                                                    |                                                                                       |  |
|                                                                                                    |         |                                                                                                    |                                                                                       |  |
| CREATOR DASHBOARD                                                                                                    | ←I      |                                                                                                    |                                                                                       |  |
| CREATOR DASHBOARD                                                                                                    | ←I      | Onboarding                                                                                                    |                                                                                       |  |
|                                                                                                    | +<br>~  | Onboarding<br>Affiliate Onboarding                                                                                        |                                                                                       |  |
| (+) Stream Manager<br>I Insights<br>18i Community                                                                                                    |         | Affiliate Onboarding                                                                                                    |                                                                                       |  |
| <ul> <li>Herricht Stream Manager</li> <li>Insights</li> <li>Insights</li> <li>Community</li> <li>Content</li> </ul>                                                                                                    |         |                                                                                                    |                                                                                       |  |
| <ul> <li>(·) Stream Manager</li> <li>insights</li> <li>iði Community</li> <li>Content</li> <li>Settings</li> </ul>                                                                                                    |         | Affiliate Onboarding                                                                                                    |                                                                                       |  |
| <ul> <li>(+) Stream Manager</li> <li>Insights</li> <li>iñi Community</li> <li>Content</li> <li>Settings</li> <li>Stream</li> </ul>                                                                                                    |         | Affiliate Onboarding<br>Change Payout Method                                                                              |                                                                                       |  |
| <ul> <li>k+) Stream Manager</li> <li>insights</li> <li>insights</li> <li>community</li> <li>Content</li> <li>Stream</li> <li>Channel</li> </ul>                                                                                                    |         | Affiliate Onboarding<br>Change Payout Method                                                                              |                                                                                       |  |
| <ul> <li>↔ Stream Manager</li> <li>insights</li> <li>iñi Community</li> <li>Content</li> <li>Settings</li> <li>Stream</li> <li>Channel</li> <li>Moderation</li> </ul>                                                                                                    |         | Affiliate Onboarding<br>Change Payout Method<br>View Affiliate Agreement<br>Subscriptions                                 |                                                                                       |  |
| eval     Stream Manager       in lasghts     in additional in a stream stream | * * * * | Affiliate Onboarding<br>Change Payout Method<br>View Affiliate Agreement                                                  |                                                                                       |  |
| eval         Stream Manager           insights         Insights           ib         Community           ib         Community           ib         Settings           ib         Settings           ib         Community           ib         Settings           ib         Community           ib         Community                                                                                                    |         | Affiliate Onboarding<br>Change Payout Method<br>View Affiliate Agreement<br>Subscriptions                                 |                                                                                       |  |
| eval     Stream Manager       in lasghts     in additional in a stream stream | * * * * | Affiliate Onboarding<br>Change Payout Method<br>View Affiliate Agreement<br>Subscriptions<br>Subscription names<br>Emotes | > Verve moved Go to the new Emotes page, now located in the menu under Viewer Rewards |  |
| eva     Stream Manager       insights     Insights       ik     Community       ik     Community       ik     Settings       ik     Settings       ik     Community       ik     Settings       ik     Community       ik     Community       ik     Community       ik     Community       ik     Community       ik     Community       ik     Material       ik     Verwer Reventing       ik     Streaming Tools                                                                                                    | * * * * | Affiliate Onboarding<br>Change Payout Method<br>View Affiliate Agreement<br>Subscriptions<br>Subscription names           |                                                                                       |  |

6

Your Loyalty Badge page. I went ahead and removed my **Base** badge for this tutorial. All your **6** badge tiers should look like below with the requirements

| ■ Revenue           |                |                                                                                                    | 0 🗸 🖻 🗅 🚷 |
|---------------------|----------------|----------------------------------------------------------------------------------------------------|-----------|
| CREATOR DASHBOARD   | <del>(</del> ) |                                                                                                    |           |
| (••) Stream Manager |                | < Loyalty Badges                                                                                                    |           |
| Insights            |                |                                                                                                    |           |
| វង្សំ Community     |                | Current Badges                                                                                                    |           |
| Content             |                | * \star ★ 🌟 👻 🛅 🛄 🛄                                                                                                    |           |
| Settings            |                | Base 2-Month 3-Month 6-Month 9-Month 1-Year Unlock Year 2 to 8 badges when you become a Partner                                                            |           |
| Stream              |                |                                                                                                    |           |
| Channel             |                | Manage Badges<br>Base ≎                                                                                                    |           |
| Moderation          |                | Please upload the three different sizes of your badge.                                                                                                    |           |
| Affiliate           |                | + + + These images must:<br>Upload Image Upload Image Upload Image Upload Image                                                                            |           |
| Viewer Rewards      |                | Upload Image Upload Image Upload Image • + Have a maximum file size of 25kb<br>• Not be animated<br>• Contain the exact same image                         |           |
| Streaming Tools     |                | 18 × 18px 36 × 36px 72 × 72px • Be a square                                                                                                    |           |
| f Extensions        |                |                                                                                                    |           |
| Creator Camp        | ď              | Badge Flair CO<br>Let Tier 2 and Tier 3 Subscribers show off their support with Badge Flaht Either use the default Twitch stars or upload your own custom  |           |
|                     |                | flairs. Learn more                                                                                                    |           |
|                     |                | Custom Flair Upload Custom Flair                                                                                                    |           |
|                     |                | Flair Preview Upload a badge or select an existing badge in "Manage Badges" above to view flair preview.                                                   |           |
|                     |                |                                                                                                    |           |
|                     |                | Before submitting your badge and flair, make sure it adheres to Twitch's Subscriber Badge Guidelines. Submissions in violation of these Guidelines will be |           |
|                     |                | rejected and may result in action against your account.                                                                                                    |           |
|                     |                |                                                                                                    |           |

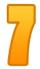

Now for the fun part **T**o upload your badges simply click directly on **+ Upload image.** Go to the folder where you have saved them and choose open ('Åben' if your OS is set to Danish) **NOTE** Make sure that you match them with their given size

| 🖕 Overfør fil                                                                  |                                                              |                                                                                                   |           |
|--------------------------------------------------------------------------------|--------------------------------------------------------------|---------------------------------------------------------------------------------------------------|-----------|
| ← → ▼ ↑ 🗧 « Social media + stream stuff 2019 → Badges 2019 → Rainbow Stars → 1 | י טֿ ג Segi1                                                 |                                                                                                   |           |
| Organiser 👻 Ny mappe                                                           | 🖾 v 🔳 💡                                                      |                                                                                                   |           |
| Ji Youtube videos ^                                                            |                                                              |                                                                                                   | 0 🗸 🖻 Ç 🎡 |
| 👄 OneDrive                                                                     |                                                              |                                                                                                   | v ↓ □ ↓ 🎆 |
| 💻 Denne pc                                                                     |                                                              |                                                                                                   |           |
| 3D-objekter<br>Yellow star_18x18 Yellow star_36x36 Yellow star_72x72           |                                                              |                                                                                                   | 1         |
| Billeder                                                                       |                                                              |                                                                                                   |           |
| Dokumenter     Elementtype: PNG-fil                                            |                                                              |                                                                                                   |           |
| Musik Dimensioner: 18 x 18<br>Verførster Størrelse: 232 byte                   |                                                              |                                                                                                   |           |
| Skrivebord                                                                     |                                                              |                                                                                                   |           |
| E Videoer                                                                      |                                                              | 63 613 6 <b>1</b>                                                                                 |           |
| 📥 Lokal disk (C:)                                                              |                                                              | nlock Year 2 to 8 badges when you become a Partner                                                |           |
| ny diskenhed (                                                                 |                                                              |                                                                                                   |           |
| Elements (F:)                                                                  |                                                              |                                                                                                   |           |
| E Ny diskenhed (C                                                              |                                                              |                                                                                                   |           |
| Filnavn:                                                                       | V PNG Image                                                  |                                                                                                   |           |
|                                                                                | Åbn Annuller                                                 | Please upload the three different sizes of your badge.                                            |           |
| Affiliate                                                                      | . + . + . + .                                                | These images must:                                                                                |           |
| ⊘ Viewer Rewards ∨                                                             | Upload Image Upload Image Upload Image                       | Have a maximum file size of 25kb                                                                  |           |
| © viewer Rewards ↓                                                             |                                                              | Not be animated     Contain the exact same image                                                  |           |
| Streaming Tools                                                                | 18 × 18px 36 × 36px 72 × 72px                                | Be a square                                                                                       |           |
| Éxtensions                                                                     |                                                              |                                                                                                   |           |
|                                                                                | Badge Flair 🕢                                                |                                                                                                   |           |
| Creator Camp                                                                   |                                                              | off their support with Badge Flairl Either use the default Twitch stars or upload your own custom |           |
|                                                                                | flairs. Learn more                                           |                                                                                                   |           |
|                                                                                |                                                              |                                                                                                   |           |
|                                                                                | Custom Flair Upload Custom Flair                             |                                                                                                   |           |
|                                                                                | Flair Preview Upload a badge or select an existing t         | padge in "Manage Badges" above to view flair preview.                                             |           |
|                                                                                |                                                              |                                                                                                   |           |
|                                                                                |                                                              |                                                                                                   |           |
|                                                                                | Refore submitting your badge and flair, make sure it adhered | to Twitch's Subscriber Badge Guidelines. Submissions in violation of these Guidelines will be     |           |
|                                                                                | rejected and may result in action against your account.      | to mitch's obschoel bloge outdelines, obbinisators in violation of these outdelines will be       |           |
|                                                                                |                                                              |                                                                                                   |           |

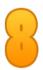

After having uploaded each of the different sizes to a tier, the grey button with **Upload Badge** next to requirements will become purple and indicate that it is now active. A pop-up like the one below will appear and hit **Save.** If you have purchased badges through me, you have full permission to use them  $\checkmark$ 

| ≡ Revenue          |                                                                                                 |   | 0 4 🖻 🖓 |
|--------------------|-------------------------------------------------------------------------------------------------|---|---------|
| CREATOR DASHBOARD  |                                                                                                 |   |         |
| (0) Stream Manager |                                                                                                 |   |         |
|                    |                                                                                                 |   |         |
|                    |                                                                                                 |   |         |
|                    |                                                                                                 |   |         |
|                    |                                                                                                 |   |         |
|                    |                                                                                                 |   |         |
|                    |                                                                                                 | × |         |
|                    | Save Badge Images                                                                               |   |         |
| Affiliate          | By uploading and saving these images, you are confirming that you own all rights to the images. |   |         |
| Viewer Rewards     |                                                                                                 |   |         |
| ☐ Streaming Tools  | 18 × 18: Cancel Save                                                                            |   |         |
|                    |                                                                                                 |   |         |
| 🚺 Creator Camp     |                                                                                                 |   |         |
|                    |                                                                                                 |   |         |
|                    |                                                                                                 |   |         |
|                    |                                                                                                 |   |         |

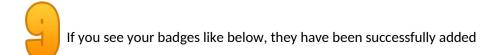

| ■ Revenue          |    |                                                                                   |                                                 |                  |                          |                               |                    |                           |  | Ø 🞸 | 2 | o 🊷 |
|--------------------|----|-----------------------------------------------------------------------------------|-------------------------------------------------|------------------|--------------------------|-------------------------------|--------------------|---------------------------|--|-----|---|-----|
| CREATOR DASHBOARD  | ←I |                                                                                   |                                                 |                  |                          |                               |                    |                           |  |     |   |     |
| (•) Stream Manager |    | < Loyalty Ba                                                                      | idges                                           |                  |                          |                               |                    |                           |  |     |   |     |
| Insights           |    |                                                                                   |                                                 |                  |                          |                               |                    |                           |  |     |   |     |
| វិវិរ Community    |    | Current Badges                                                                    |                                                 |                  |                          |                               |                    |                           |  |     |   |     |
| Content            |    | * *                                                                               | * 🚖 🛣                                           | 😤 🗄              | 🕘 (1) (1                 |                               |                    |                           |  |     |   |     |
| Settings           |    | Base 2-Month 3                                                                    | 8-Month 6-Month 9-Mon                           | th 1-Year U      | nlock Year 2 to 8 badg   | es when you become a Part     | iner               |                           |  |     |   |     |
| Stream             |    |                                                                                   |                                                 |                  |                          |                               |                    |                           |  |     |   |     |
| Channel            |    | Manage Badges<br>Base                                                             |                                                 |                  |                          |                               |                    |                           |  |     |   |     |
| Moderation         |    |                                                                                   |                                                 |                  |                          |                               |                    |                           |  |     |   |     |
| Affiliate          |    |                                                                                   |                                                 | *                | elete Badge              |                               |                    |                           |  |     |   |     |
| Viewer Rewards     |    |                                                                                   |                                                 |                  |                          |                               |                    |                           |  |     |   |     |
| Streaming Tools    |    | 18 × 18px                                                                         | 36 × 36px 72                                    | × 72px           |                          |                               |                    |                           |  |     |   |     |
| f Extensions       |    | Badge Flair                                                                       |                                                 |                  |                          |                               |                    |                           |  |     |   |     |
| Creator Camp       | ď  |                                                                                   | Let Tier 2 and Tier 3 Sub<br>flairs. Learn more | oscribers show o | ff their support with Ba | adge Flair! Either use the de | fault Twitch stars | or upload your own custom |  |     |   |     |
|                    |    | Custom Flair                                                                      | Upload Custom Flair                             | /                |                          |                               |                    |                           |  |     |   |     |
|                    |    | Flair Preview                                                                     | Tier 2 Flair Preview                            |                  |                          | Tier 3 Flair Preview          |                    |                           |  |     |   |     |
|                    |    |                                                                                   |                                                 | *                | *                        |                               | *                  | 1                         |  |     |   |     |
|                    |    |                                                                                   |                                                 |                  |                          |                               |                    |                           |  |     |   |     |
|                    |    |                                                                                   | Actual Size                                     | 2x               | 4x                       | Actual Size                   | 2x                 | 4x                        |  |     |   |     |
|                    |    | Change the selected badge under Manage Badges to preview flair over other badges. |                                                 |                  |                          |                               |                    |                           |  |     |   |     |

Under **Manage Badges** you'll find a drop-down menu for all available tiers you have. Repeat step **7-8** for all of the remaining badges. When done, you can safely leave the page.

| E Revenue          |   |                            |                        |                 |                         |                                  |                     |                           | I 😽 🕈 | 9 Ç 🚷 |
|--------------------|---|----------------------------|------------------------|-----------------|-------------------------|----------------------------------|---------------------|---------------------------|-------|-------|
| CREATOR DASHBOARD  | ۲ |                            |                        |                 |                         |                                  |                     |                           |       |       |
| (+) Stream Manager |   | < Loyalty Ba               | adges                  |                 |                         |                                  |                     |                           |       |       |
| Insights           |   |                            |                        |                 |                         |                                  |                     |                           |       |       |
|                    |   | Current Badges             |                        |                 |                         | -                                |                     |                           |       |       |
|                    |   | * *                        |                        |                 | •] [] []                |                                  |                     |                           |       |       |
|                    |   | Base 2-Month 3             | 3-Month 6-Month 9-Mont | h 1-Year U      | nlock Year 2 to 8 badg  | ges when you become a Partr      | her                 |                           |       |       |
| Stream             |   | Manage Badges              |                        |                 |                         |                                  |                     |                           |       |       |
| Channel            |   | Base                       | \$                     |                 |                         |                                  |                     |                           |       |       |
| Moderation         |   | Base<br>2-Month<br>3-Month |                        |                 |                         |                                  |                     |                           |       |       |
| Affiliate          | Ý | 6-Month                    |                        | *               | elete Badge             |                                  |                     |                           |       |       |
| Streaming Tools    | Ť | 9-Month<br>1-Year          | x 72>                  | 72px            |                         |                                  |                     |                           |       |       |
| 2 Extensions       |   |                            | 1. <u>1.1.1.</u> 1.1.  |                 |                         |                                  |                     |                           |       |       |
|                    | ď | Badge Flair                |                        | scribers show o | ff their support with B | ladge Flair! Either use the defi | ault Twitch stars ( | or upload your own custom |       |       |
|                    |   |                            | flairs. Learn more     |                 |                         |                                  |                     |                           |       |       |
|                    |   | Custom Flair               | Upload Custom Flair    |                 |                         |                                  |                     |                           |       |       |
|                    |   | Flair Preview              | Tier 2 Flair Preview   |                 |                         | Tier 3 Flair Preview             |                     |                           |       |       |
|                    |   |                            |                        |                 | *                       |                                  | *                   | 28                        |       |       |
|                    |   |                            |                        |                 |                         |                                  |                     |                           |       |       |
|                    |   |                            | Actual Size            | 2x              | 4x                      | Actual Size                      | 2x                  | 4x                        |       |       |
|                    |   |                            | Change the selected b  | adge under Mar  | hage Badges to previe   | w flair over other badges.       |                     |                           |       |       |

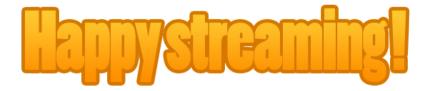

If you're still experiencing problems with submitting, contact me on hoshi.hanaart@gmail.com